# Introduction to R workshop

*James Uanhoro*

*May 16-17, 2017*

## **Installing** *R* **& RStudio**

*R* is an open source (so free) programming language & environment for statistical computing and graphics.

Its development is dependent on a core team and volunteer contributors.

Download links for R: [Windows;](http://cran.us.r-project.org/bin/windows/base/R-3.3.3-win.exe) [Mac OS X](http://cran.us.r-project.org/bin/macosx/R-3.3.3.pkg)

RStudio is a design environment for *R* which makes *R* easier to use. Its point and click features make programming in *R* less of a pain :). This document was created using *R* & RStudio.

Download links for RStudio: [Windows;](https://download1.rstudio.org/RStudio-1.0.143.exe) [Mac OS X](https://download1.rstudio.org/RStudio-1.0.143.dmg)

# **Using** *R* **as a calculator (and saving variables)**

*R* can be used for arithmetic calculations.

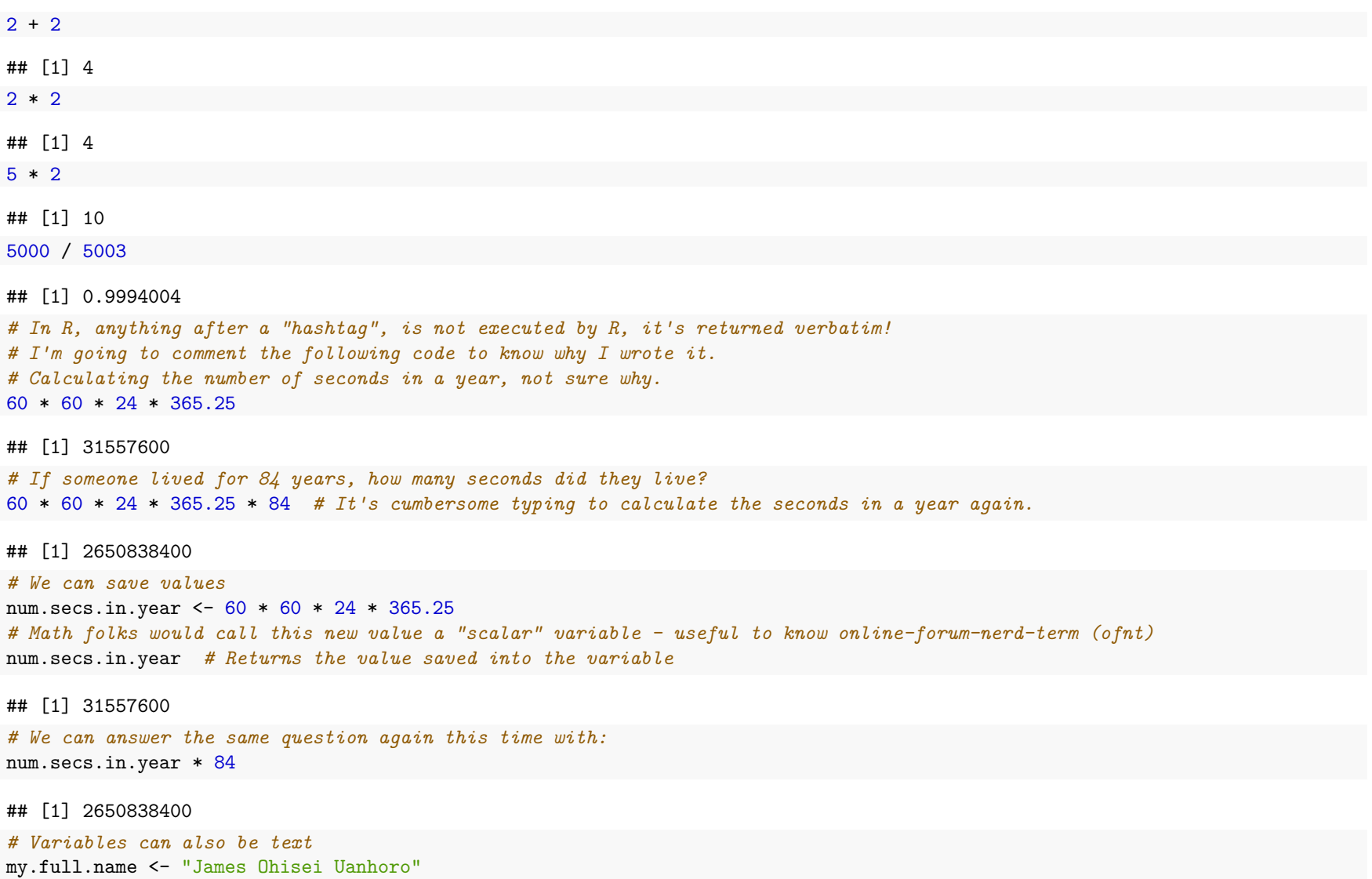

#### **My name and numbers**

- My name is wrapped in quotes. This is important because text in *R* may denote certain special words (keywords). For *R* to recognize it as plain text, we need to wrap it in quotes. If we don't, *R* will throw a fit.
- Numbers are numbers are numbers, no need for wrapping. Variables like num.secs.in.year are keywords, R will recognize it without wrapping in quotes.

#### **A few brief notes about <-**

- In *R*, when we save/store anything, we prefer to use the  $\leq$  or back arrow sign for *variable assignment*.
- An artifact of history
- It's easier to use =, it would have the same effect almost every single time
- Use <- so your code looks familiar to other *R* programmers
- If you are sharing your code, it's a good thing to follow the styles used by others

#### **A few notes about . and naming conventions**

- In  $R$ , we prefer to use nouns to save variable names: num.secs.in.year, my.lucky.number, my.best.food, ...
- So we can read our code, we need to separate the words
- We prefer to use . to separate words in variable names

#### **A note about styles**

- As in real life, they are just preferences
- A styling convention is called a **"style guide"**
- Most commonly cited *R* style guide is [Google's R Style Guide](https://google.github.io/styleguide/Rguide.xml)

### **Lists, tables, data frames and data i/o**

#### **R scripts (detour)**

These are simple text files that you can type and save your code into. This way, you can simply run the script from scratch and recreate your previous work.

In RStudio:

- File  $\text{-}$  > New File  $\text{-}$  > R Script
- Save it into a directory of your choosing with Ctrl + s

#### **Lists**

In *R*, we can create lists (of nt: vector), which are just what they are in plain English.

```
ages.of.nieces <- c(2, 2, 4, 6, 8) # The list of ages (in years) of my nieces
midwest.states <- c("Michigan", "Ohio", "Illinois", "Minnessota") # A few off the top of my head
midwest.states
```
## [1] "Michigan" "Ohio" "Illinois" "Minnessota"

#### **What is c?**

- c() is our first *function* in *R*.
- A *function* is essentially a keyword that *R* interprets as a defined set of instructions to follow
- We can "call" a function in *R* by typing the function name, followed by parantheses
- The c() or combine function will take whatever you place inside the parentheses, separated by commas, and create a new list.
- We can also pass in variables, or even other lists into lists

```
obama.cab.officials <- c("Clinton", "Holder", "Gates", "Duncan", "Emanuel")
trump.cab.officials <- c("Tillerson", "Sessions", "Mattis", "DeVos", "Priebus")
(all.cab.officials <- c(obama.cab.officials, trump.cab.officials))
```
## [1] "Clinton" "Holder" "Gates" "Duncan" "Emanuel" ## [6] "Tillerson" "Sessions" "Mattis" "DeVos" "Priebus" We can access particular items (of  $nt$ : elements) inside lists by typing the name of the list and brackets with the position of the item we want inside the brackets.

```
# Report the number one state in the Midwest
midwest.states[1]
```
## [1] "Michigan" *# Save it in some new variable* midwest.number.one <- midwest.states[1] midwest.states[2] *# Should be Ohio*

## [1] "Ohio"

midwest.states[-1] *# Should return everything except the first item, we don't really care for Michigan*

## [1] "Ohio" "Illinois" "Minnessota"

midwest.states[2:4] *# Should also return everything except the first item, we don't really care for Michigan*

## [1] "Ohio" "Illinois" "Minnessota"

Let's create a few more lists

obama.cab.ages <- **c**(61, 58, 65, 44, 49) trump.cab.ages <- **c**(65, 70, 66, 59, 45) obama.cab.gender <- **c**("F", "M", "M", "M", "M") trump.cab.gender <- **c**("M", "M", "M", "F", "M")

**Some common functions on lists**

**length**(obama.cab.officials) *# How many Obama cabinet officials?*

## [1] 5

**min**(trump.cab.ages) *# The age of the young cabinet level Trump official?*

## [1] 45

**max**(obama.cab.ages) *# The age of the oldest cabinet level Obama official?*

## [1] 65

**mean**(trump.cab.ages) *# The average age of the five Trump officials?*

## [1] 61

We've just seen four common functions in R. length: number of items in a list; min: minimum item in a list; maximum item in a list; mean: average item in a list

### **Tables**

We can also create tables (ofnt: matrix), which are a little more like the data we work with.

```
(obama.table <- matrix(c(obama.cab.officials, obama.cab.ages, obama.cab.gender), nrow = 5))
```
 $\#$  [,1] [,2] [,3] ## [1,] "Clinton" "61" "F" ## [2,] "Holder" "58" "M" ## [3,] "Gates" "65" "M" ## [4,] "Duncan" "44" "M" ## [5,] "Emanuel" "49" "M" (trump.table <- **matrix**(**c**(trump.cab.officials, trump.cab.ages, trump.cab.gender), ncol = 3))  $\#$  [,1] [,2] [,3] ## [1,] "Tillerson" "65" "M"

## [2,] "Sessions" "70" "M" ## [3,] "Mattis" "66" "M" ## [4,] "DeVos" "59" "F" ## [5,] "Priebus" "45" "M"

**Accessing table rows and columns**

trump.table[, 3] *# Pulling out column 3 data from Trump* ## [1] "M" "M" "M" "F" "M" obama.table[2, ] *# Pulling out row 2 data from Obama*

## [1] "Holder" "58" "M"

#### **Data frames**

Data frames are what we most often work with in *R*. Think of them as tables in Excel.

```
# We can convert the Trump table into a dataframe
(trump.df <- as.data.frame(trump.table))
## V1 V2 V3
## 1 Tillerson 65 M
## 2 Sessions 70 M
## 3 Mattis 66 M
## 4 DeVos 59 F
## 5 Priebus 45 M
# But this would be nicer
(obama.df <- data.frame(name = obama.cab.officials, age = obama.cab.ages, gender = obama.cab.gender))
## name age gender
## 1 Clinton 61 F
## 2 Holder 58 M
## 3 Gates 65 M
## 4 Duncan 44 M
## 5 Emanuel 49 M
Let's update Trump's
names(trump.df) <- c("name", "age", "gender")
trump.df # Now with column names
## name age gender
## 1 Tillerson 65 M
## 2 Sessions 70 M
## 3 Mattis 66 M
## 4 DeVos 59 F
## 5 Priebus 45 M
```
Columns names are nice in *R* because they make data easy to access.

*# What are the names of Trump officials?* trump.df\$name

## [1] Tillerson Sessions Mattis DeVos Priebus ## Levels: DeVos Mattis Priebus Sessions Tillerson

*# What are their ages?* trump.df\$age

## [1] 65 70 66 59 45 ## Levels: 45 59 65 66 70

*Important: You can access a column in a data frame by typing the name, a dollar sign, then the column name.*

#### **Some common functions on data frames**

Data frames always have a structure. Some columns are numbers, others are text, ... Whenever you create or open a dataframe, the str() function should be your first go-to. Here, we know what the columns mean as we created them, but if you are importing data into *R*, it can help you understand what the columns/variables in your data mean.

**str**(trump.df)

## 'data.frame': 5 obs. of 3 variables: ## \$ name : Factor w/ 5 levels "DeVos","Mattis",..: 5 4 2 1 3 ## \$ age : Factor w/ 5 levels "45","59","65",..: 3 5 4 2 1 ## \$ gender: Factor w/ 2 levels "F","M": 2 2 2 1 2

*Important: Open a dataset in* **R***, check its structure using* **str()***!*

**head**(trump.df) *# See the first six rows of data*

## name age gender ## 1 Tillerson 65 M ## 2 Sessions 70 M ## 3 Mattis 66 M ## 4 DeVos 59 F ## 5 Priebus 45 M

You can also try the View() function if the dataframe is not so large.

#### **Data input/output**

The easiest way to import data into *R* is from text files. The preferred type is CSV (comma-separated values).

The function we use most is read.csv(). And to make things simple, it is best to have the file in the same folder as your R Script.

The easiest way to load in a file is to use syntax that takes the form:

rtw.data <- **read.csv**(**file.choose**())

Then navigate and select the CSV file you want to load. Use csp\_policies\_1944\_2014\_rtw.csv.

This is my preferred way of doing the same thing:

rtw.data <- **read.csv**("./csp\_policies\_1944\_2014\_rtw.csv")

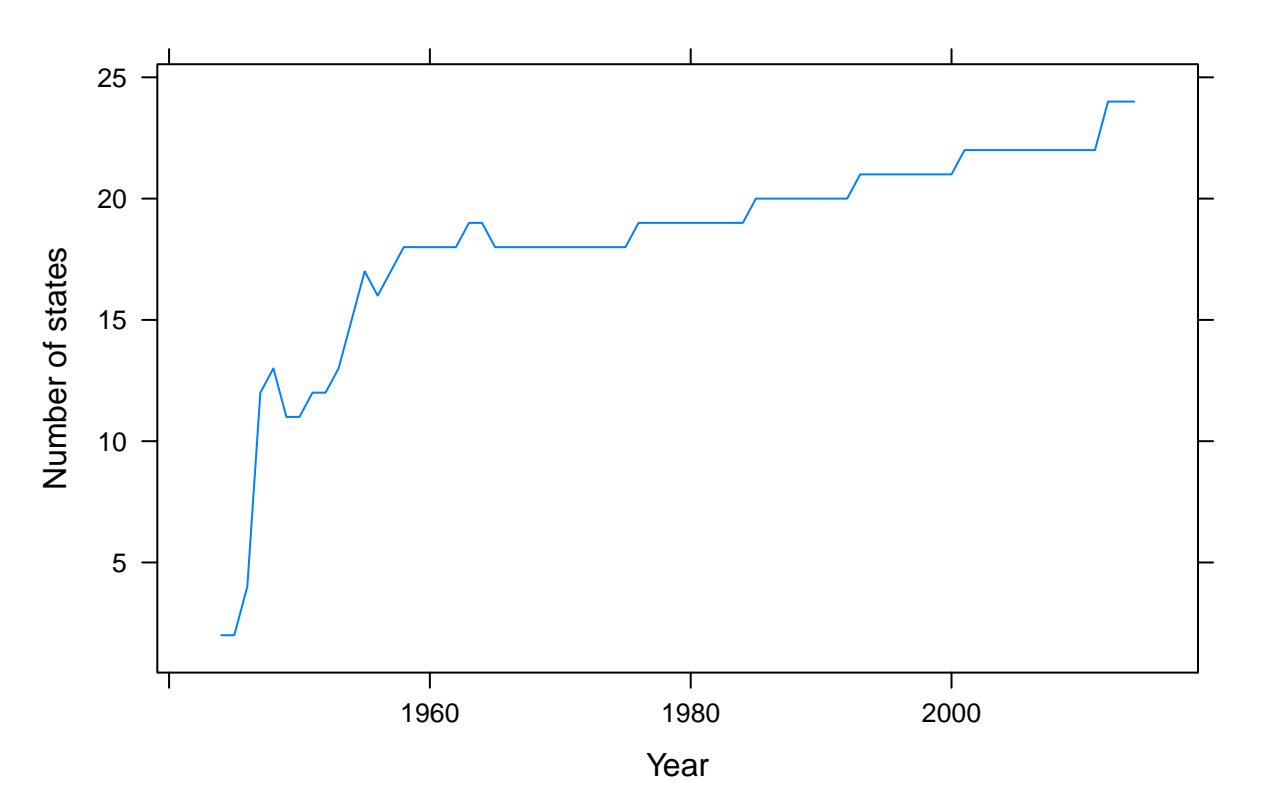

**Right−to−work laws (1944−2014)**

This saves the data in the file as a data frame named rtw.data. We can work with it just as we worked with trump.df and obama.df. As recommended earlier, the first thing to do is:

**str**(rtw.data)

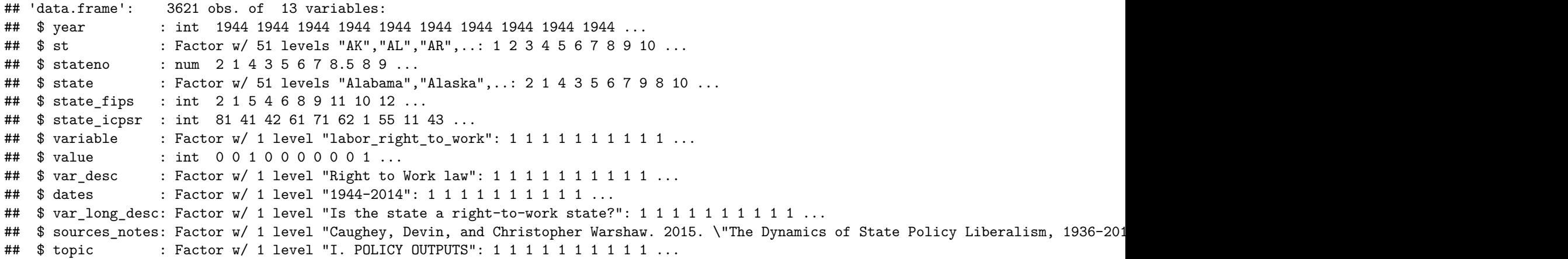

This dataset has 3621 observations or rows, and 13 variables or columns.

- st  $\&$  state: There are 51 (levels of) sts and states
- variable, var\_desc, dates, var\_long\_desc, source\_notes, topic: These variables have only one level in them, the same value repeats over and over. For topic, every row contains the text: "I. POLICY OUTPUTS"
- value  $&$  year: integers or numbers

We can delete variables that do not contain useful information

```
rtw.data <- subset(rtw.data, select = c("year", "st", "state", "value"))
str(rtw.data)
```
## 'data.frame': 3621 obs. of 4 variables: ## \$ year : int 1944 1944 1944 1944 1944 1944 1944 1944 1944 1944 ... ## \$ st : Factor w/ 51 levels "AK","AL","AR",..: 1 2 3 4 5 6 7 8 9 10 ... ## \$ state: Factor w/ 51 levels "Alabama","Alaska",..: 2 1 4 3 5 6 7 9 8 10 ... ## \$ value: int 0 0 1 0 0 0 0 0 0 1 ...

We can also choose to retain only rows that meet certain criteria. How about data only for 2009?

```
rtw.data.2009 <- subset(rtw.data, subset = year == 2009)
str(rtw.data.2009) # Now we have 51 rows from the 50 states + DC
```
## 'data.frame': 51 obs. of 4 variables:

## \$ year : int 2009 2009 2009 2009 2009 2009 2009 2009 2009 2009 ... ## \$ st : Factor w/ 51 levels "AK","AL","AR",..: 1 2 3 4 5 6 7 8 9 10 ... ## \$ state: Factor w/ 51 levels "Alabama","Alaska",..: 2 1 4 3 5 6 7 9 8 10 ... ## \$ value: int 0 1 1 1 0 0 0 0 0 1 ...

#### **A few brief notes about ==**

- This is a test of equality.
- *R* contains several of these tests:  $==, !=, >, <, >=, <=, ...$

Alternatively, we could select data from 2000 onwards

rtw.data.2000.onward <- **subset**(rtw.data, subset = year >= 2000) **min**(rtw.data.2000.onward\$year) *# Mininum year should be 2000*

#### ## [1] 2000

#### **A few brief notes about subset**

- The first thing we pass in is our data frame.
- We have a few options we can pass in. To see them, type ?subset. We can do the same for any R function if we forget its options (ofnt: arguments)
- If we want to select columns/variables, we use the select option and pass a list of wanted variable names
- If we want to select specific rows, we use the subset option and tell it the test of equality

Another useful function is summary. It can summarize a data frame for us.

**summary**(rtw.data.2000.onward)

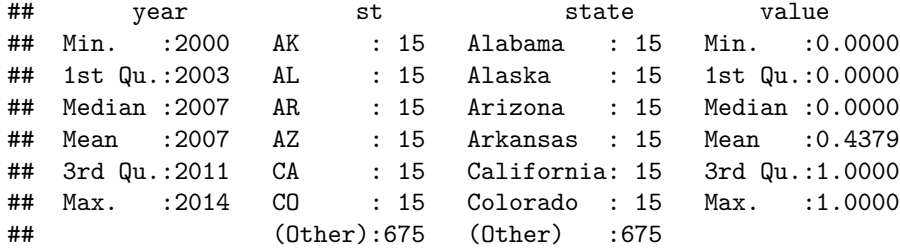

We can export this new data frame we have created into a CSV file for use in another program.

**write.csv**(rtw.data.2000.onward, file = "right\_to\_work\_2000\_onward.csv", row.names = FALSE)

Your data frame will be saved into a file the same folder

### **Pop question:**

How many states had right-to-work signed into law in 2009? Use the rtw.data.2009 data frame to answer the question. *Hint*: Use the function sum

# **Introduction to functions - basic descriptive statistics**

0.10 0.08 Average score Average score 0.06 0.04 0.02 1960 1970 1980 1990 2000 2010

**Policy innovativeness (1959−2010)**

Import the csp\_policies\_1959\_2010\_policies.csv dataset, and save it as a variable named policies.data

Year

What is the first thing to do?

## 'data.frame': 2600 obs. of 9 variables: ## \$ year : int 1959 1959 1959 1959 1959 1959 1959 1959 1959 1959 ... ## \$ st : Factor w/ 50 levels "AK","AL","AR",..: 1 2 3 4 5 6 7 8 9 10 ... ## \$ stateno : int 2 1 4 3 5 6 7 8 9 10 ... ## \$ state : Factor w/ 50 levels "Alabama", "Alaska",..: 2 1 4 3 5 6 7 8 9 10 ... ## \$ value.pollib\_median : num 0.193 -1.183 -0.874 -0.45 1.193 ... ## \$ value.pollib\_lower : num -0.127 -1.688 -1.336 -0.897 0.878 ...

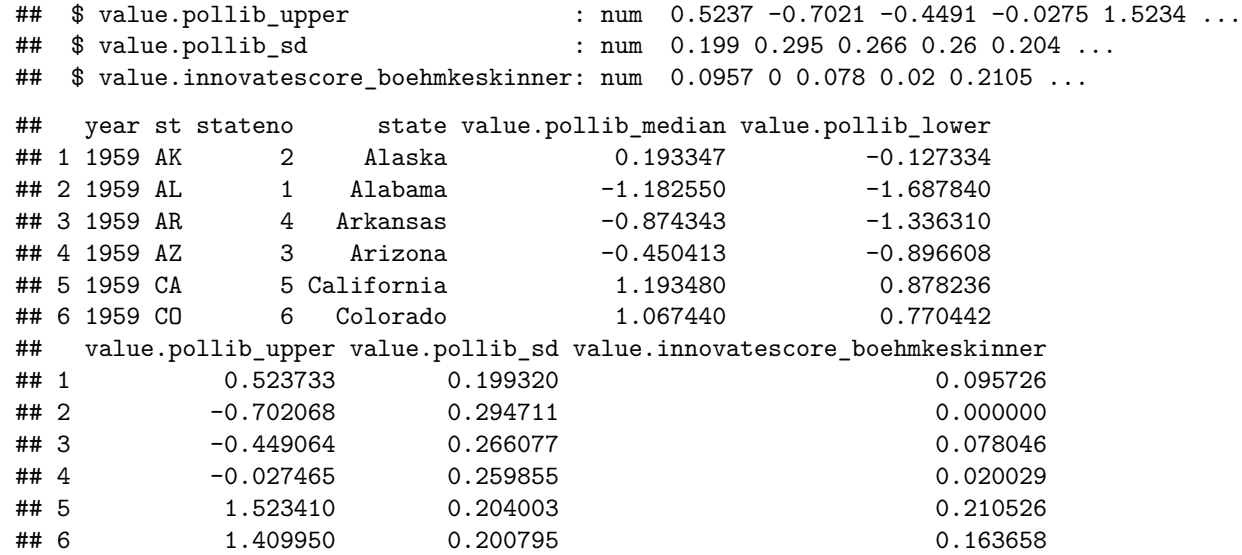

### **Some useful descriptive statistics**

First, let's get Ohio specific data

policies.data.ohio <- **subset**(policies.data, subset = state == "Ohio") **str**(policies.data.ohio)

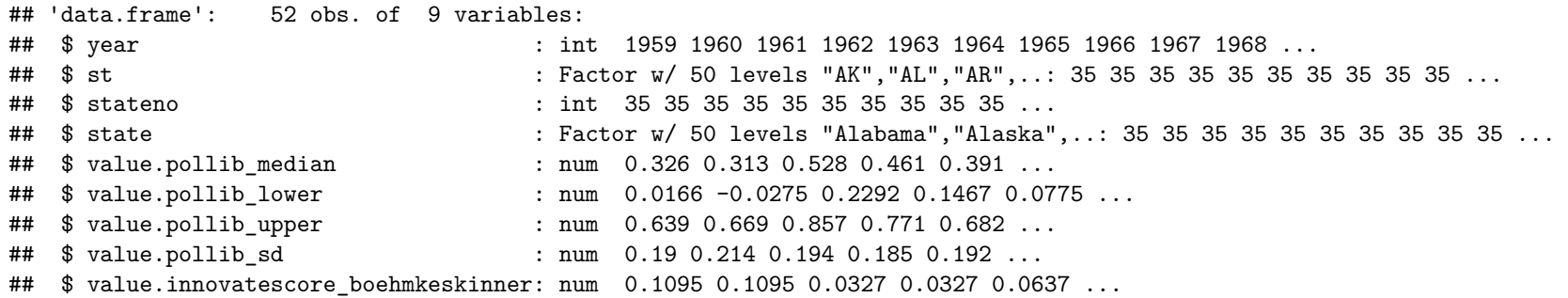

We can compare average political liberalism across all states across time against Ohio since 1959

**mean**(policies.data\$value.pollib\_median)

## [1] 0.03705148

**mean**(policies.data.ohio\$value.pollib\_median)

## [1] 0.1045266

On average, Ohio has been higher than average.

#### **Joining data frames**

Let's get policy data, and right-to-work data from 2008

```
policies.data.2008 <- subset(policies.data, subset = year == 2008)
str(policies.data.2008)
```

```
## 'data.frame': 50 obs. of 9 variables:
## $ year : int 2008 2008 2008 2008 2008 2008 2008 2008 2008 2008 ...
## $ st : Factor w/ 50 levels "AK","AL","AR",..: 1 2 3 4 5 6 7 8 9 10 ...
## $ stateno : int 2 1 4 3 5 6 7 8 9 10 ...
## $ state : Factor w/ 50 levels "Alabama","Alaska",..: 2 1 4 3 5 6 7 8 9 10 ...
## $ value.pollib median : num 0.224 -1.906 -1.693 -0.641 2.433 ...
## $ value.pollib lower : num -0.233 -2.382 -2.157 -1.034 2.002 ...
## $ value.pollib_upper : num 0.621 -1.454 -1.388 -0.208 2.909 ...
## $ value.pollib_sd : num 0.269 0.279 0.238 0.265 0.273 ...
## $ value.innovatescore_boehmkeskinner: num 0.1096 0.0524 0.0717 0.2212 0 ...
rtw.data.2008 <- subset(rtw.data, subset = year == 2008)
str(rtw.data.2008)
```
## 'data.frame': 51 obs. of 4 variables: ## \$ year : int 2008 2008 2008 2008 2008 2008 2008 2008 2008 2008 ... ## \$ st : Factor w/ 51 levels "AK","AL","AR",..: 1 2 3 4 5 6 7 8 9 10 ... ## \$ state: Factor w/ 51 levels "Alabama","Alaska",..: 2 1 4 3 5 6 7 9 8 10 ... ## \$ value: int 0 1 1 1 0 0 0 0 0 1 ...

Policy data from 2008 has 50 rows. Right-to-work data from 2008 has 51 rows. What's the difference? We can View() both data frames to see why the discrepancy exists.

**View**(policies.data.2008) **View**(rtw.data.2008)

The difference is DC. The long way is create a new right-to-work data frame without DC.

rtw.data.2008.no.dc <- **subset**(rtw.data.2008, subset = st != "DC") *# Subset of states that are not called DC* **str**(rtw.data.2008.no.dc) *# We now have 50 rows*

## 'data.frame': 50 obs. of 4 variables: ## \$ year : int 2008 2008 2008 2008 2008 2008 2008 2008 2008 2008 ... ## \$ st : Factor w/ 51 levels "AK","AL","AR",..: 1 2 3 4 5 6 7 9 10 11 ... ## \$ state: Factor w/ 51 levels "Alabama","Alaska",..: 2 1 4 3 5 6 7 8 10 11 ... ## \$ value: int 0 1 1 1 0 0 0 0 1 1 ...

We can now join right-to-work data with policy liberalism data. We can save the policy liberalism score into a new column in rtw.data.2008.no.dc

```
rtw.data.2008.no.dc$lib.score <- policies.data.2008$value.pollib_median
str(rtw.data.2008.no.dc)
```
## 'data.frame': 50 obs. of 5 variables: ## \$ year : int 2008 2008 2008 2008 2008 2008 2008 2008 2008 2008 ... ## \$ st : Factor w/ 51 levels "AK","AL","AR",..: 1 2 3 4 5 6 7 9 10 11 ... ## \$ state : Factor w/ 51 levels "Alabama","Alaska",..: 2 1 4 3 5 6 7 8 10 11 ... ## \$ value : int 0 1 1 1 0 0 0 0 1 1 ... ## \$ lib.score: num 0.224 -1.906 -1.693 -0.641 2.433 ...

The smarter thing to do is to merge both data frames.

**str**(policies.data.2008)

```
## 'data.frame': 50 obs. of 9 variables:
## $ year : int 2008 2008 2008 2008 2008 2008 2008 2008 2008 2008 ...
## $ st : Factor w/ 50 levels "AK","AL","AR",..: 1 2 3 4 5 6 7 8 9 10 ...
## $ stateno : int 2 1 4 3 5 6 7 8 9 10 ...
## $ state : Factor w/ 50 levels "Alabama","Alaska",..: 2 1 4 3 5 6 7 8 9 10 ...
## $ value.pollib_median : num 0.224 -1.906 -1.693 -0.641 2.433 ...
## $ value.pollib_lower : num -0.233 -2.382 -2.157 -1.034 2.002 ...
## $ value.pollib_upper : num 0.621 -1.454 -1.388 -0.208 2.909 ...
## $ value.pollib sd \ddot{ } : num 0.269 0.279 0.238 0.265 0.273 ...
## $ value.innovatescore boehmkeskinner: num 0.1096 0.0524 0.0717 0.2212 0 ...
```

```
str(rtw.data.2008)
```
## 'data.frame': 51 obs. of 4 variables: ## \$ year : int 2008 2008 2008 2008 2008 2008 2008 2008 2008 2008 ... ## \$ st : Factor w/ 51 levels "AK","AL","AR",..: 1 2 3 4 5 6 7 8 9 10 ... ## \$ state: Factor w/ 51 levels "Alabama","Alaska",..: 2 1 4 3 5 6 7 9 8 10 ... ## \$ value: int 0 1 1 1 0 0 0 0 0 1 ...

new.data.2008 <- **merge**(policies.data.2008, rtw.data.2008, by = **c**("year", "st", "state")) **str**(new.data.2008) *# It dropped DC automatically for us. Be careful, there are options which can be used to control for this.*

## 'data.frame': 50 obs. of 10 variables:

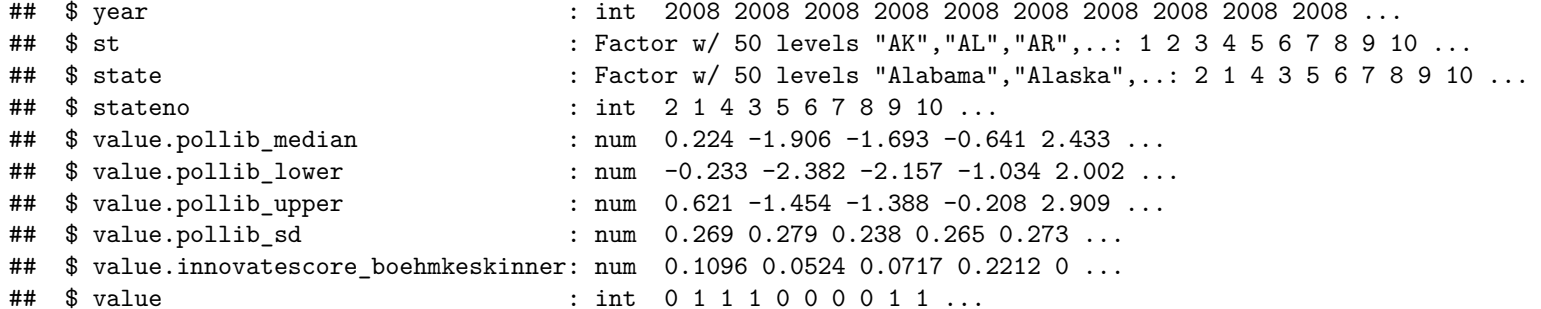

Let's rename the value column as value.rtw

*# We can replace the last name, which is the 10th column* **names**(new.data.2008) *# Produces a list of variable names. We can edit the 10th item in the list as seen below* ## [1] "year" ## [2] "st" ## [3] "state" ## [4] "stateno" ## [5] "value.pollib median" ## [6] "value.pollib lower" ## [7] "value.pollib upper" ## [8] "value.pollib sd" ## [9] "value.innovatescore\_boehmkeskinner" ## [10] "value" **names**(new.data.2008)[10] <- "value.rtw" **str**(new.data.2008) *# Done!* ## 'data.frame': 50 obs. of 10 variables: ## \$ year : int 2008 2008 2008 2008 2008 2008 2008 2008 2008 2008 ... ## \$ st : Factor w/ 50 levels "AK","AL","AR",..: 1 2 3 4 5 6 7 8 9 10 ...

- ## \$ state : Factor w/ 50 levels "Alabama","Alaska",..: 2 1 4 3 5 6 7 8 9 10 ...
- ## \$ stateno : int 2 1 4 3 5 6 7 8 9 10 ...

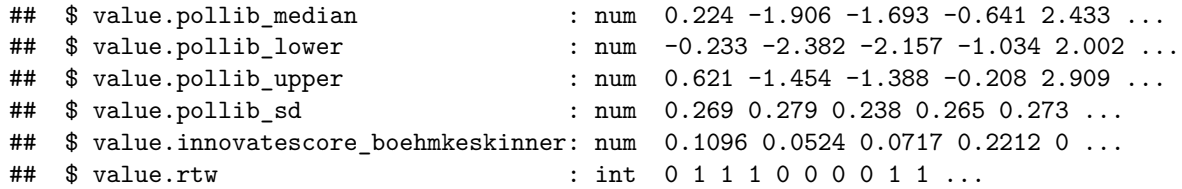

**A few useful plots**

**hist**(new.data.2008\$value.pollib\_median) *# A histogram, useful for continuous data* **plot**(**density**(new.data.2008\$value.pollib\_median)) *# A density, also nice for continuous data*

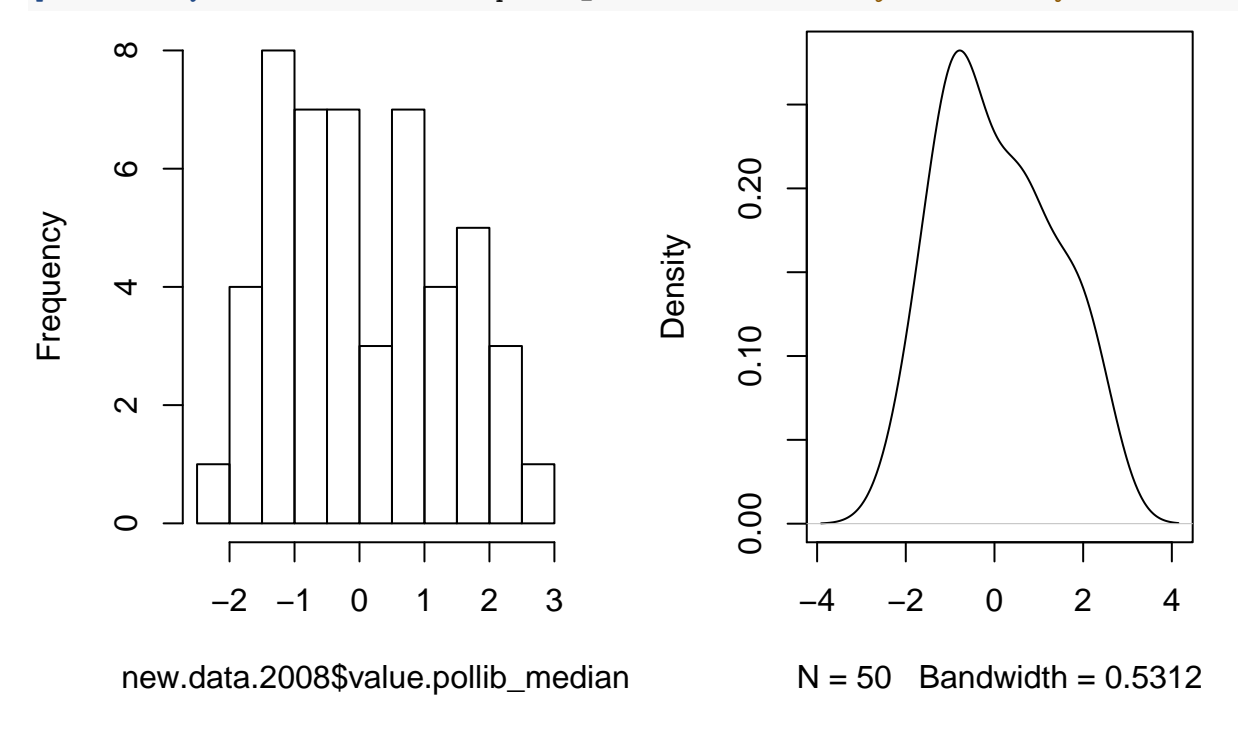

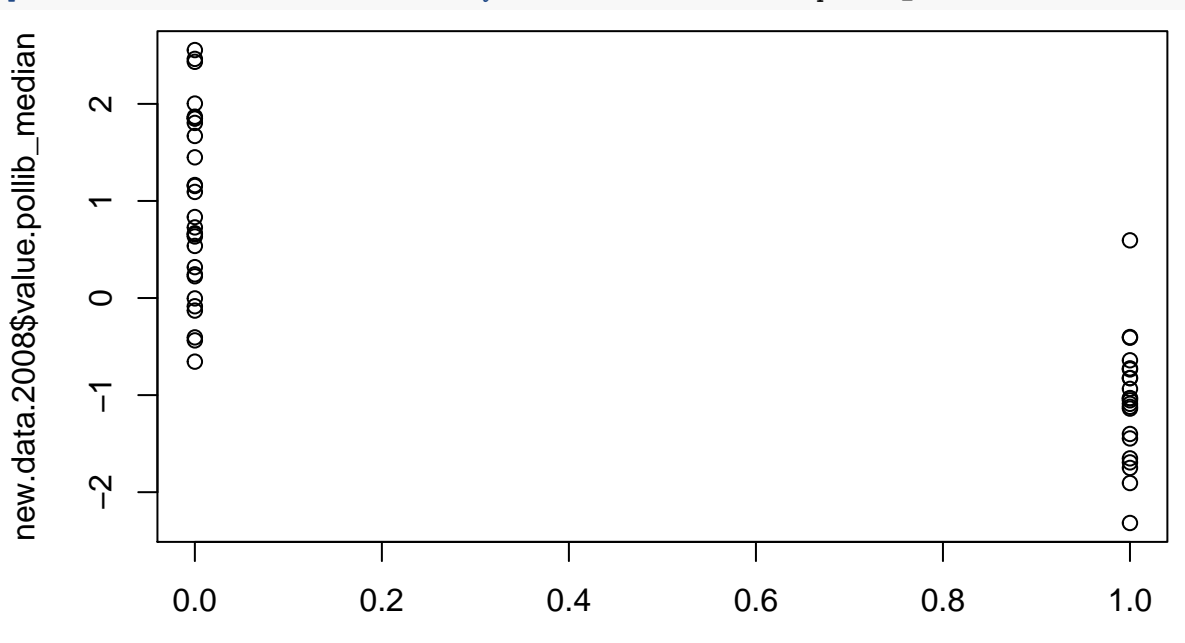

We can also have a plot which allows us to see the relationship between right-to-work and liberalism

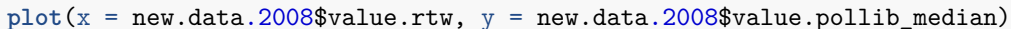

### new.data.2008\$value.rtw

A simple descriptive statistic can tell us about the relationship between liberalism score and whether or not a state had right-to-work enacted in 2008. It is called the *correlation*. It ranges from -1 to +1. -1 is a negative relationship, as one goes up, the other goes down. +1 means both variables change in the same direction. A zero correlation means no relation.

What would we expect for the correlation between whether right-to-work is enacted and liberalism score?

```
cor(new.data.2008$value.rtw, new.data.2008$value.pollib_median)
```
#### ## [1] -0.7831318

Other useful descriptive statistics include range, sd, median, and quantile.

### **Formula**

In *R*, some functions allow you to specify formula on-the-fly. Essentially, if you want to create a boxplot of one variable showing the different distributions for two groups, you can do this using formula. An example is the boxplot.

**boxplot**(value.pollib\_median ~ value.rtw, data = new.data.2008)

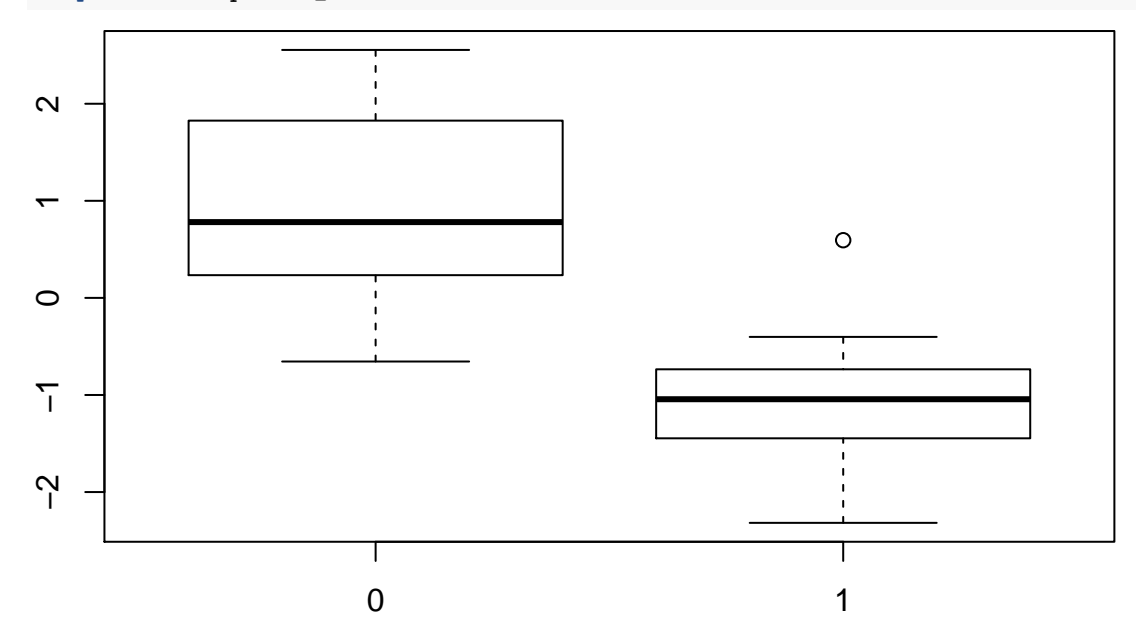

The  $\sim$  (tilde) sign allows for the specification of formula in *R*. It can be used in so many ways, but the idea here is to split the first variable by the second variable. Typically, to the left of  $\sim$  is an outcome variable and to its right are the explanatory variables.

When using formula in *R*, the safest way to do this is to specify the formula as formula using as.formula(). Additionally, when we use grouping/categorical variables in formula, it is best to express them as factors using as.factor(). Boxplots done righter:

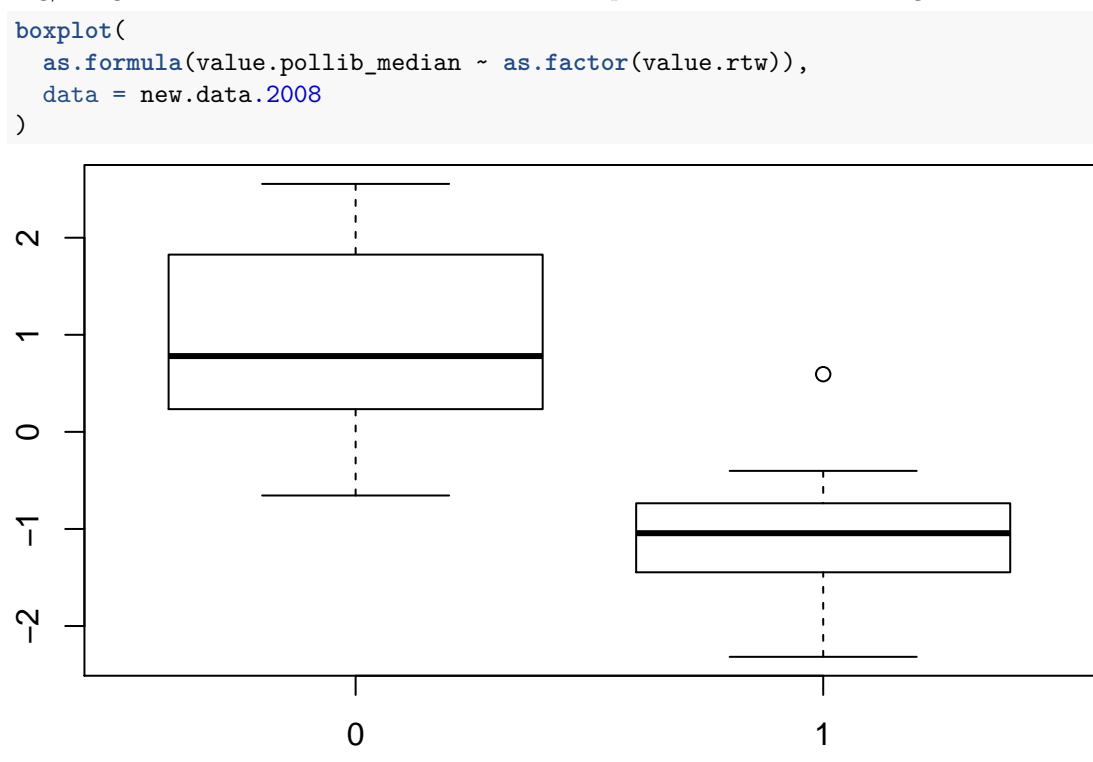

We'll revisit this in our exercises.

### **CRAN & working with packages**

Technically, *R* would be useless without packages. The package that comes by default with *R* is the base package. It contains all the functions, plot, c. subset. str, ... that we have used so far.

However, the *R* base package is quite limited. Assuming we want to import data from Excel (.xls files) SPSS (.sav files) or SAS (.dta files), unless one is an actual software programmer, this is next to impossible.

Volunteers, often uber programmers, create packages that help us do these things that are not available by default in *R* (in the base package).

The [Comprehensive R Archive Network \(CRAN\)](https://cran.r-project.org/) is an online database that these volunteers upload their packages to, and we can download then use these packages from CRAN within RStudio.

First, you need to find the package you need. If you want to import data from programs like SAS or SPSS, there is a very useful package called foreign. To install it, we type:

**install.packages**("foreign")

Your RStudio console should be filled with boatloads of gibberish (that's installation and it's not really gibberish). If everything works right, you should see a message like:

#### \* DONE (foreign)

#### The downloaded source packages are in some directory

Sometimes, package installation might fail with messages like non-zero exit status. It is possible to read through the earlier referenced gibberish to attempt to figure out what has failed.

Once a package is installed, we can make its functions available for use with:

#### **library**(foreign)

Now we have access to functions like read.spss, read.dta, which allow us to receive and produce datasets for other programs.

There are three ways to learn about a package and the features it has to offer:

- Its documentation: Most detailed option, and after you load a package, you can access the documentation of a function by typing ?function.name.
- Its vignettes: Some packages have demonstrations with user-friendly explanations of major functions and code to execute them. If you find that you will be making use of a package often, and it has a vignette, then working through it should be worth your time. After going through a package's vignette, its more extensive documentation should be more accessible.
- Online forums: Most of the time, you pull code from an online forum that sorta kinda gets the job done. As a programmer, whether novice or expert, *The Interwebs is ALWAYS your friend*.

Information about a package can almost always be found at [https://cran.r-project.org/web/packages/package-name/index.html.](https://cran.r-project.org/web/packages/package-name/index.html) The complete documentation is the *Reference manual* and the *Vignettes* if avaialble will be listed.

Let's try the easy to use package, openxlsx, which allows us to read in data from Excel, and create Excel spreadsheets from *R*. First, we install the package, and load its functions:

**install.packages**("openxlsx") **library**(openxlsx)

openxlsx [page on CRAN,](https://cran.r-project.org/web/packages/openxlsx/index.html) let's use the Examples vignette and work with some Basic Examples.

### **RStudio & directories**

RStudio has 4 panels by default: files in upper left; Environment/History in its upper right (UR) panel; Console in its lower left (LL) panel; and assorted panels in its lower right (LR) panel.

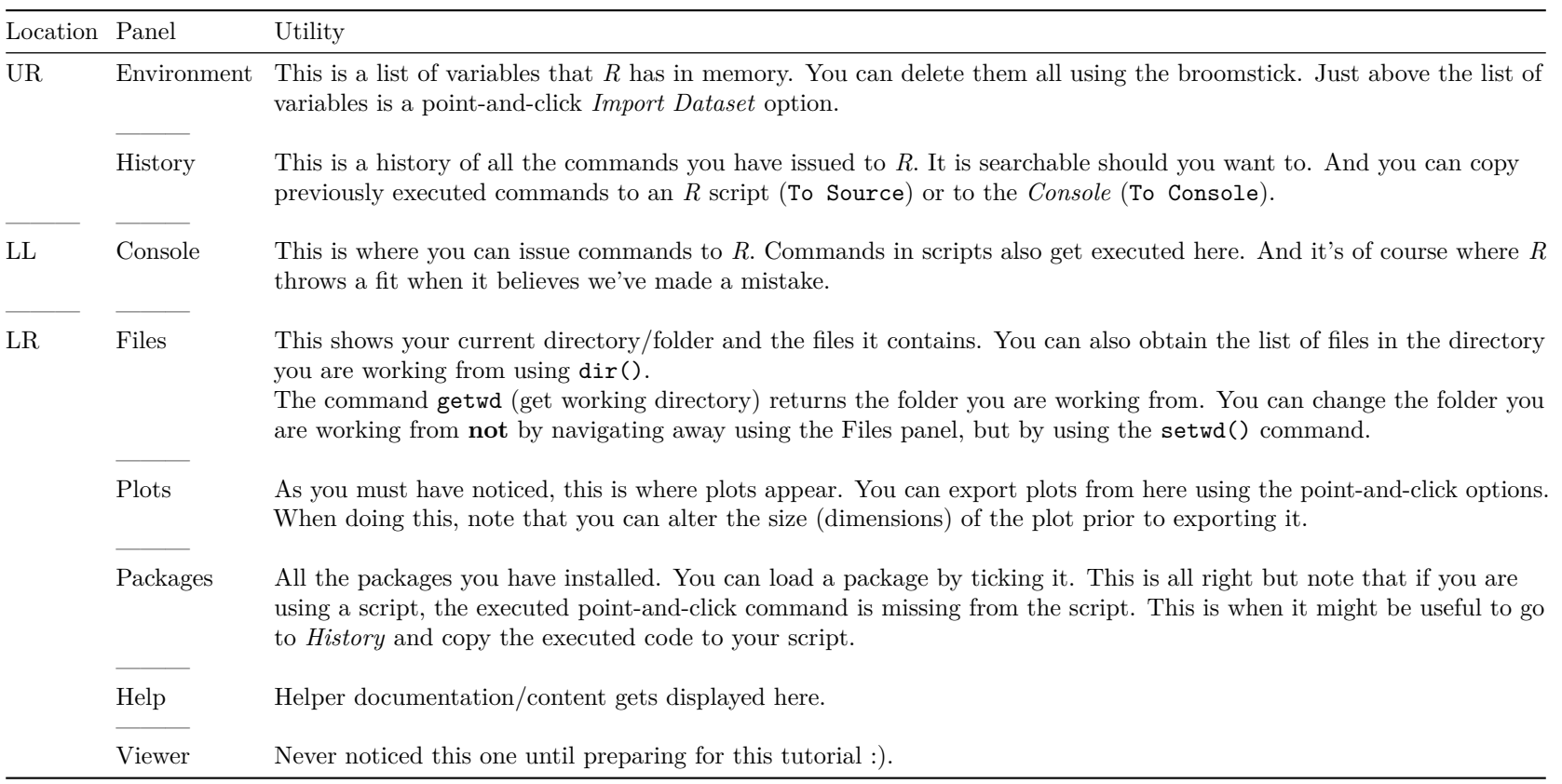

Generally, it is useful to locate your work within *R projects*. An *R project* keeps all of your work together in one space, and if you save, close, then open a *project*, all your work within the project directory returns and you can pick up from where you left off.

• File -> New Project; Give the project a reasonable name, you would often create it in a new directory.

To return to your work when you've saved and closed it, navigate to the directory in your computer folder navigator, and double-click the *R project* file. It will be named project-name.Rproj or simply project-name.

## *R* **Markdown**

Markdown is a text formatting markup language. Essentially, you type text mixed in with keywords and it produces fancy documents like this one. *R* Markdown is markdown specially designed for use within the RStudio environment.

To get started:

**install.packages**("rmarkdown")

Next create an  $R$  Markdown document in RStudio:

• File  $\text{-}$  > New File  $\text{-}$  > R Markdown

Any one of R Presentation, R Notebook and R Presentation are essentially *R* Markdown documents.

RStudio has an *R* Markdown cheat sheet which has all one needs to get started: [https://shiny.rstudio.com/images/rm-cheatsheet.png.](https://shiny.rstudio.com/images/rm-cheatsheet.png)

To generate tables in Markdown, one of the more tedious tasks, you can use this tool: [http://www.tablesgenerator.com/markdown\\_tables](http://www.tablesgenerator.com/markdown_tables)

### **Functions in** *R*

We have been working with functions this whole time - working with functions created by others. If we find ourselves using a particular sequence of commands over and over, we can make it into a function.

```
Simple examples
num \leq -5num * num # Squaring num
## [1] 25
num ** 2 # Squaring num
## [1] 25
# A simple function to do this would be:
sqr \leftarrow function(x) {
  x ** 2
}
sqr(num)
## [1] 25
cub <- function(x) x ** 3 # A single line function
cub(num)
```
#### ## [1] 125

For now it seems ridiculous and wasteful. Bear with me.

### **Conditional statements**

These are the basic means by which computers make decisions. Humans are smart, computers are dumb :).

#### **ifelse**

The simplest structure is ifelse().

**ifelse**(num > 5, 1, 0) *# If num is greater than 5, return 1, else return 0*

## [1] 0

(nums <- **seq**(1, 10)) *# Essentially creates a list from a sequence starting at 1 and ending at 10*

## [1] 1 2 3 4 5 6 7 8 9 10

**ifelse**(nums > 5, 1, 0) *# Go through each number in the list, test each one, and return the appropriate value*

## [1] 0 0 0 0 0 1 1 1 1 1

Let's dichotomize a continuous variable using the median-split - liberalism score.

*# What is the median libscore?* **median**(new.data.2008\$value.pollib\_median)

## [1] -0.1069085

```
# This checks each row and returns "libs" or "cons" depending on the state's liberalism score
ifelse(new.data.2008$value.pollib_median >= -0.1069085, "lib", "cons")
```
## [1] "lib" "cons" "cons" "cons" "lib" "cons" "lib" "lib" "cons" "cons" ## [11] "lib" "lib" "cons" "lib" "cons" "cons" "cons" "cons" "lib" "lib" ## [21] "lib" "lib" "lib" "cons" "cons" "lib" "cons" "cons" "cons" "lib" ## [31] "lib" "lib" "cons" "lib" "lib" "cons" "lib" "lib" "lib" "cons" ## [41] "cons" "cons" "cons" "cons" "cons" "lib" "lib" "lib" "lib" "cons"

```
# Alter the code a little
ifelse(new.data.2008$value.pollib_median >= median(new.data.2008$value.pollib_median), "lib", "cons")
```
## [1] "lib" "cons" "cons" "cons" "lib" "cons" "lib" "lib" "cons" "cons" ## [11] "lib" "lib" "cons" "lib" "cons" "cons" "cons" "cons" "lib" "lib" ## [21] "lib" "lib" "lib" "cons" "cons" "lib" "cons" "cons" "cons" "lib" ## [31] "lib" "lib" "cons" "lib" "lib" "cons" "lib" "lib" "lib" "cons" ## [41] "cons" "cons" "cons" "cons" "cons" "lib" "lib" "lib" "lib" "cons"

*# We can even create a new variable in our data*

new.data.2008\$lib.or.con <- **ifelse**(

new.data.2008\$value.pollib\_median >= **median**(new.data.2008\$value.pollib\_median), "lib", "cons"

 $\lambda$ 

**head**(new.data.2008) *# It works*

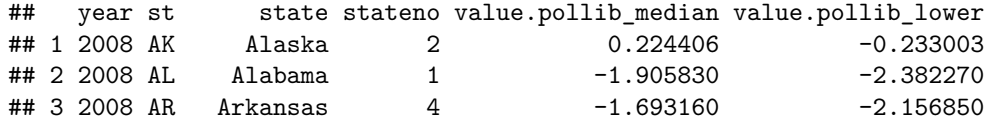

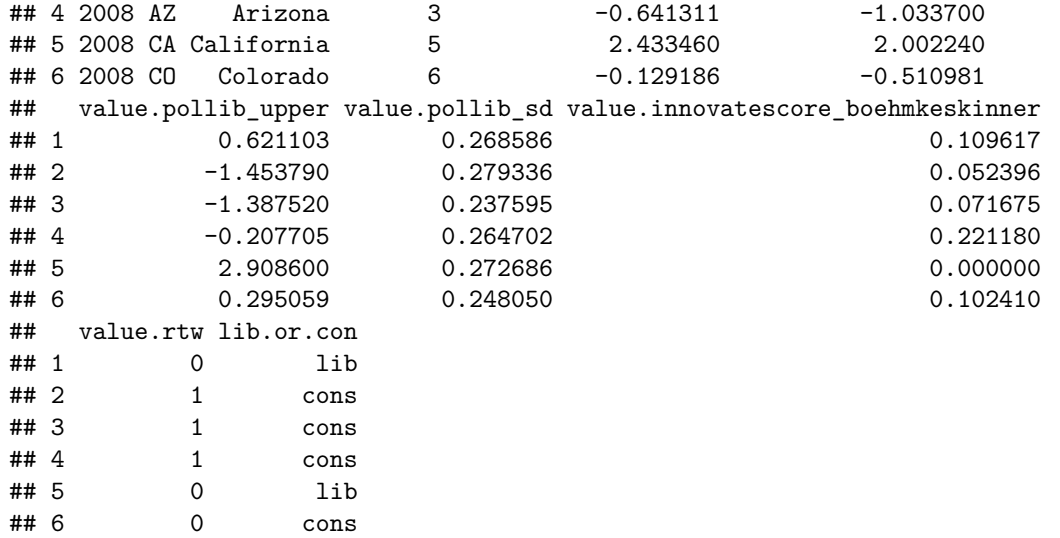

*# Same thing with less typing*

```
new.data.2008$lib.or.con <- with(
```

```
new.data.2008, ifelse(value.pollib_median >= median(value.pollib_median), "lib", "cons")
```

```
)
```
**head**(new.data.2008) *# It works*

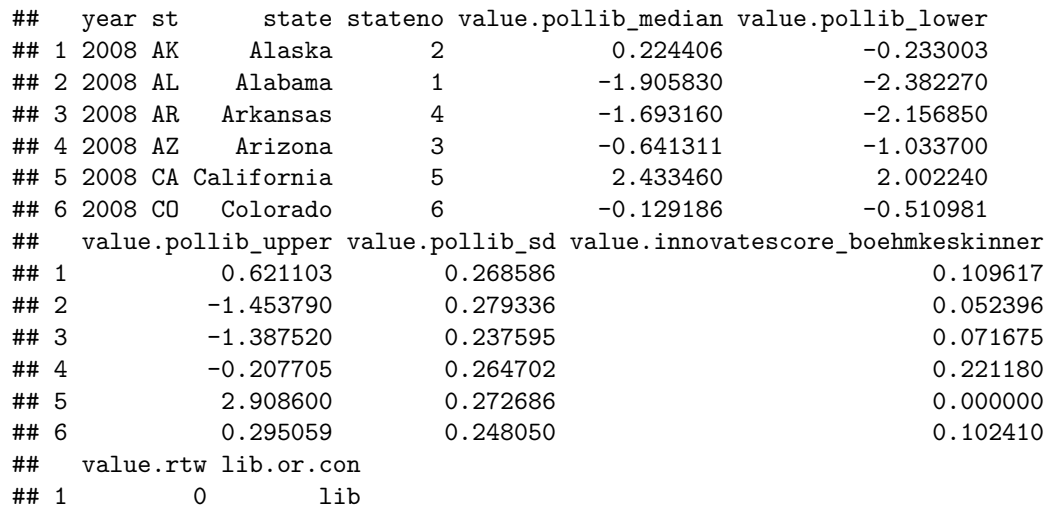

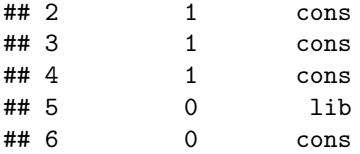

When we use the with() function, within the parenthesis, we can refer to variables of the data frame without the  $\$ ign.

#### **If-then-else**

Suppose we want to be able to check a state was a right-to-work state in 2008, there are a number of ways we can go about doing this. Let's try with Alaska:

```
(alaska <- subset(new.data.2008, subset = state == "Alaska"))
## year st state stateno value.pollib_median value.pollib_lower
## 1 2008 AK Alaska 2 0.224406 -0.233003
## value.pollib_upper value.pollib_sd value.innovatescore_boehmkeskinner
## 1 0.621103 0.268586 0.109617
## value.rtw lib.or.con
## 1 0 lib
if (alaska$value.rtw == 0) {
 print("No")
} else {
 print("Yes")
}
## [1] "No"
How about Michigan?
mich <- new.data.2008[new.data.2008$state == "Michigan", ] # Another way of subsetting
if (mich\$value.rtw == 0) {
 print("No")
} else {
 print("Yes")
}
## [1] "No"
```
And Ohio? Hopefully, you get the point, this is tedious. Let's try to write a function for this.

```
right.to.work \leq function(x) {
  state \leq new.data.2008[new.data.2008$state == x, ]
 ifelse(state$value.rtw == 0, "No", "Yes")
}
right.to.work("Ohio")
```
#### ## [1] "No"

**right.to.work**("Alabama")

## [1] "Yes"

**right.to.work**("Nevada")

#### ## [1] "Yes"

Let's get a little more creative!

```
right.to.work \leq function(x) {
  filler.text <- "a right-to-work state in 2008."
 state \leq new.data.2008[new.data.2008$state == x, ]
  if (state$value.rtw == 0) {
   paste("No,", x, "was not", filler.text) # Try "?paste"
 } else {
    paste("Yes,", x, "was", filler.text)
  }
}
right.to.work("Ohio")
```
## [1] "No, Ohio was not a right-to-work state in 2008." **right.to.work**("Alabama")

## [1] "Yes, Alabama was a right-to-work state in 2008." **right.to.work**("Nevada")

## [1] "Yes, Nevada was a right-to-work state in 2008."

It is my sincere hope that at least one person finds this somewhat interesting :).

#### **Loops**

Loops are a feature in most programming languages. They take the basic form:

```
Start a counter at 0, and set counter maximum:
 Do something;
 Increment counter;
 Is counter at maximum?
   If yes: Get me out of here already!
   Else: Return to `Do something`
```

```
for (i in seq(1, 5)) {
  print(i)
}
```
## [1] 1 ## [1] 2 ## [1] 3 ## [1] 4 ## [1] 5

Is this punishment a thing in the US?: To write I will never tell a lie again 1000 times and submit it to your teacher the next day? Let's take on the punishment *for-loop style*.

```
for (i in seq(1, 5)) {
 print("I will never tell a lie again.")
}
```

```
## [1] "I will never tell a lie again."
## [1] "I will never tell a lie again."
## [1] "I will never tell a lie again."
## [1] "I will never tell a lie again."
## [1] "I will never tell a lie again."
# We can also do this since we do not make use of the i inside the loop
rep("I will never tell a lie again.", 5)
```
## [1] "I will never tell a lie again." "I will never tell a lie again." ## [3] "I will never tell a lie again." "I will never tell a lie again." ## [5] "I will never tell a lie again."

Building on our right.to.work function, let's find the answer for a number of states using a for loop.

```
for (i in c("Ohio", "Nevada", "Texas", "Arkansas", "Washington")) {
  print(right.to.work(i))
}
```
## [1] "No, Ohio was not a right-to-work state in 2008."

## [1] "Yes, Nevada was a right-to-work state in 2008."

## [1] "Yes, Texas was a right-to-work state in 2008."

## [1] "Yes, Arkansas was a right-to-work state in 2008."

## [1] "No, Washington was not a right-to-work state in 2008."

### **Apply**

There is a class of apply functions: lapply, sapply, vapply, ... that are very handy when we seek to apply a function to any type of object in *R*. We will focus on the simplest of these, sapply.

**sapply**(**c**("Ohio", "Nevada", "Texas", "Arkansas", "Washington"), right.to.work) *# Same as we have above*

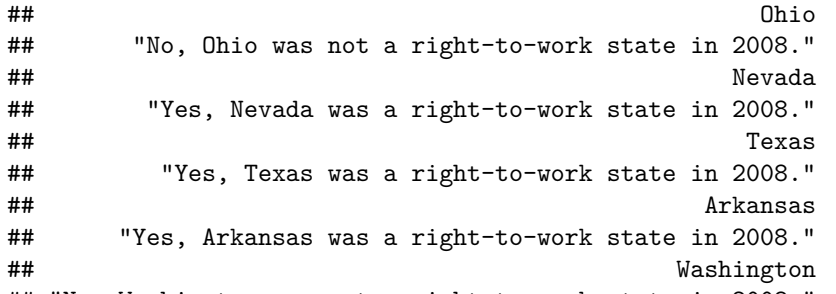

## "No, Washington was not a right-to-work state in 2008."

*# Try the function with the USE.NAMES option, see documentation for how to use it* **sapply**(**sample**(new.data.2008\$state, 10), right.to.work) *# sapply shines with dataframes, sample any ten states*

## [1] "No, Vermont was not a right-to-work state in 2008."

## [2] "Yes, Idaho was a right-to-work state in 2008."

## [3] "No, New Hampshire was not a right-to-work state in 2008."

## [4] "Yes, Iowa was a right-to-work state in 2008."

## [5] "No, Washington was not a right-to-work state in 2008."

## [6] "Yes, North Carolina was a right-to-work state in 2008."

## [7] "No, Missouri was not a right-to-work state in 2008."

## [8] "Yes, South Carolina was a right-to-work state in 2008."

- ## [9] "No, New York was not a right-to-work state in 2008."
- ## [10] "No, Minnesota was not a right-to-work state in 2008."

The apply functions allow for concision in programming. Concision is nice in programming, but if you ever find that you're being overly clever, comment your code so that when you return to it in the future, probably a lot less illumined, you simply have to learn from your notes to understand it.

### **Codebooks in** *R*

To create codebooks in *R*, we can use the memisc package, which has a nice codebook function.

```
install.packages("memisc")
Let's create some data
library(memisc)
## Loading required package: MASS
##
## Attaching package: 'memisc'
## The following objects are masked from 'package:stats':
##
## contr.sum, contr.treatment, contrasts
## The following object is masked from 'package:base':
##
## as.array
data.polling <- data.frame(
 vote = sample(c(rep(1, 3), rep(2, 3), 3, 8, 9, 97, 99), size = 300, replace = TRUE),
 region = sample(c(rep(1, 3), rep(2, 2), rep(3, 2), rep(4, 2), 97, 99), size = 300, replace = TRUE),
 income = sample(c(exp(rnorm(290, sd = 0.7)) * 2000, rep(-9, 10)), replace = FALSE)
)
str(data.polling)
## 'data.frame': 300 obs. of 3 variables:
## $ vote : num 2 2 97 3 2 3 1 3 9 1 ...
## $ region: num 1 1 3 4 1 1 2 2 4 1 ...
## $ income: num 1399 3018 4299 2073 2155 ...
data.for.codebook <- as.data.set(data.polling)
str(data.for.codebook)
## Data set with 300 obs. of 3 variables:
## $ vote : Itvl. item num 2 2 97 3 2 3 1 3 9 1 ...
## $ region: Itvl. item num 1 1 3 4 1 1 2 2 4 1 ...
## $ income: Itvl. item num 1399 3018 4299 2073 2155 ...
And prepare its codebook
```

```
data.for.codebook <- within(data.for.codebook, {
 description(vote) <- "Vote intention"
 description(region) <- "Region of residence"
 description(income) <- "Household income"
 wording(vote) <- "If a general election were to take place next Tuesday,
                  you would vote for the candidate of which party?"
 wording(income) <- "All things taken into account, how much do all
                   members of your household earn in total?"
 forceach(x = c(vote, region), {
   measurement(x) <- "nominal"
 })
 measurement(income) <- "ratio"
 labels(vote) <- c(
   "Democratic" = 1,
   "Republican" = 2,
   "Third-party" = 3,
   "Don't know" = 8,
   "Answer refused" = 9,
   "Not applicable" = 97,
   "Not asked in survey" = 99
 \lambdalabels(region) <- c(
   "Northeast" = 1,
   "Midwest" = 2,
   "South" = 3,"West" = 4,"Not applicable" = 97,
   "Not asked in survey" = 99
 \lambdalabels(income) <- c(
   "Refused" = -9\lambdaforceach(x = c(vote, region, income),annotation(x)["Remark"] <- "These are actual data"
 })
 missing.values(vote) <- c(8, 9, 97, 99)
 missing.values(region) <- c(97, 99)
 missing.values(income) <- c(-9)
```
})

We can ask for the description of a dataset.

**description**(data.for.codebook)

##<br>## vote 'Vote intention' ## region 'Region of residence' ## income 'Household income'

This is what the codebook looks like.

**codebook**(data.for.codebook)

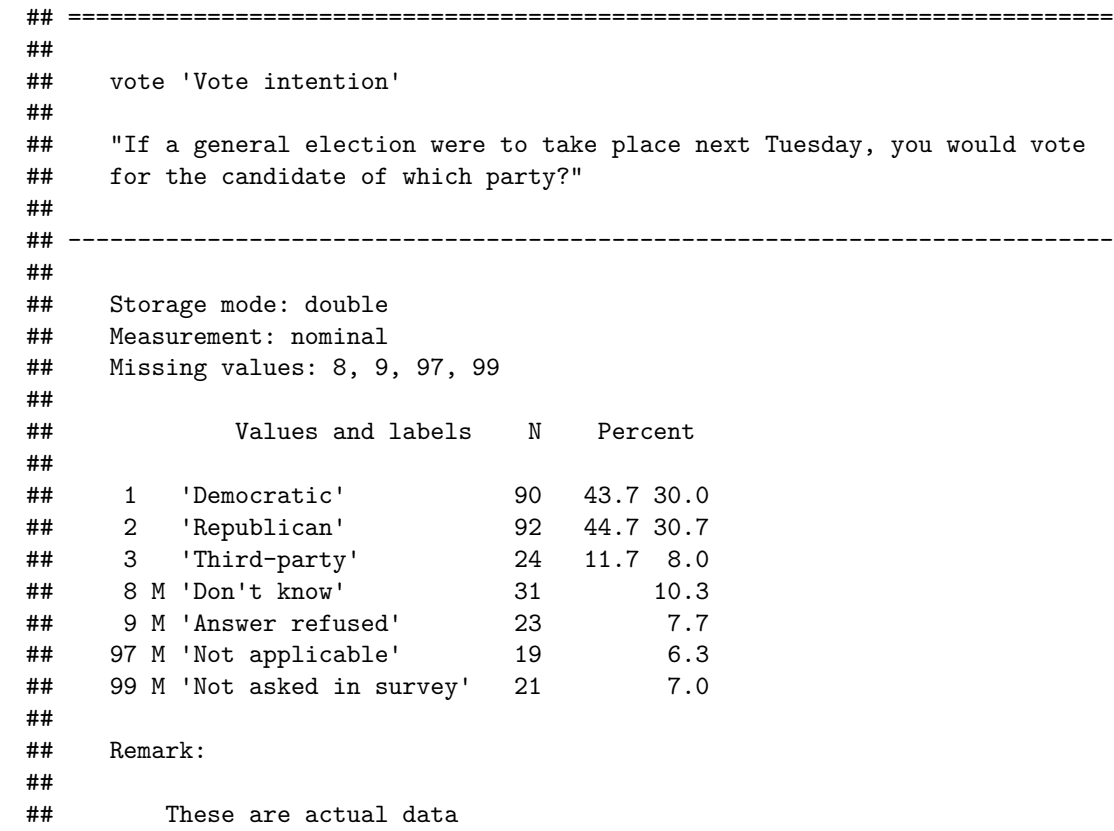

```
##
## ===========================================================================
##
## region 'Region of residence'
##
## ---------------------------------------------------------------------------
##
## Storage mode: double
## Measurement: nominal
## Missing values: 97, 99
##
## Values and labels N Percent
##
## 1 'Northeast' 88 34.6 29.3
## 2 'Midwest' 55 21.7 18.3
## 3 'South' 57 22.4 19.0
## 4 'West' 54 21.3 18.0
## 97 M 'Not applicable' 25 8.3
## 99 M 'Not asked in survey' 21 7.0
##
## Remark:
##
## These are actual data
##
## ===========================================================================
##
## income 'Household income'
##
## "All things taken into account, how much do all members of your
## household earn in total?"
##
## ---------------------------------------------------------------------------
##
## Storage mode: double
## Measurement: ratio
## Missing values: -9
##
## Values and labels N Percent
##
```
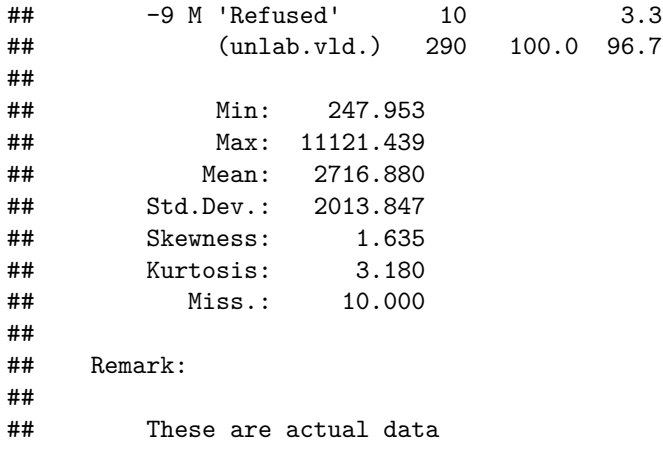

We can proceed to print them out.

**Write**(**description**(data.for.codebook), file = "Polling-data-desc.txt") **Write**(**codebook**(data.for.codebook), file = "Polling-data-cdbk.txt")

Let's practice the same thing with some real data - OLDA